Ρυθμίστε το πληκτρολόγιο και το ποντίκι Configurar o teclado e o rato Установите клавиатуру и мышь התקנת המקלדת והעכבר

Συνδέστε τον προσαρμογέα ισχύος | Ligar o adaptador de corrente Подключите адаптер питания חבר את מתאם החשמל |

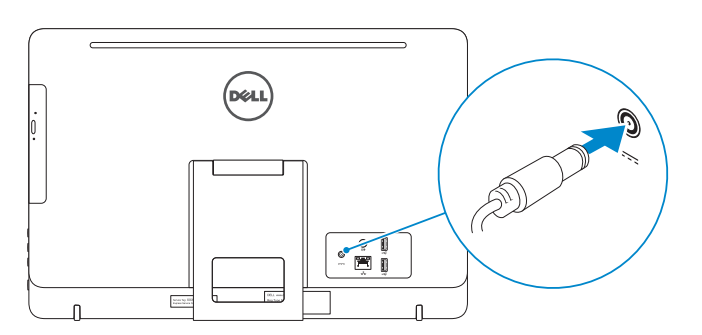

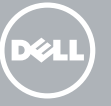

#### See the documentation that shipped with the keyboard and mouse.

Ανατρέξτε στην τεκμηρίωση που παραλάβατε μαζί με το πληκτρολόγιο και το ποντίκι. Consulte a documentação fornecida com o teclado e o rato. См. документацию, поставляемую в комплекте с клавиатурой и мышью. עיין בתיעוד שהגיע עם המקלדת והעכבר.

### 3 Connect the power adapter

### 1 Set up the stand

Πιέστε το κουμπί τροφοδοσίας | Premir o botão de ligação Нажмите кнопку питания לחץ על מתג ההפעלה |

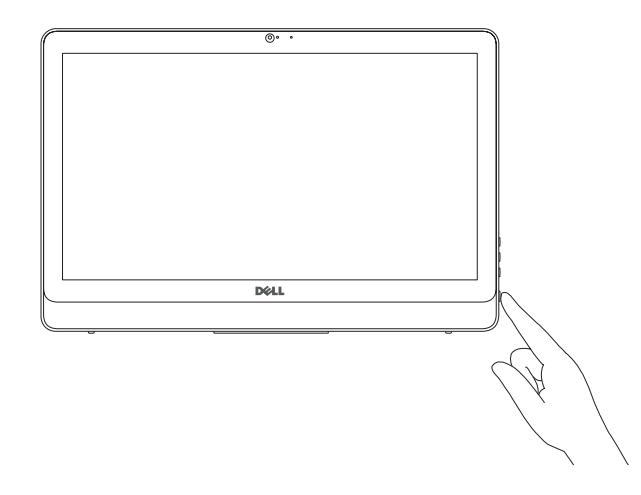

Οδηγός γρήγορης έναρξης Краткое руководство по началу работы Ρυθμίστε τη βάση | Instalar o suporte Установите подставку התקן את המעמד |

### 5 Finish operating system setup

Τελειώστε τη ρύθμιση του λειτουργικού συστήματος Terminar a configuração do sistema operativo Завершите настройку операционной системы סיים התקנת מערכת ההפעלה

#### Windows

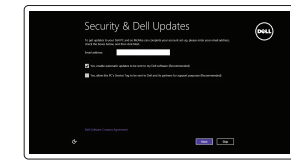

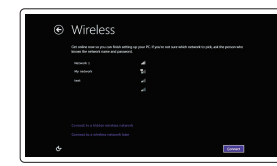

#### NOTE: If you are connecting to a secured wireless network, enter the password for the wireless network access when prompted.

Enable security and updates

Ενεργοποιήστε τις ρυθμίσεις για την ασφάλεια

και τις ενημερώσεις

Activar funcionalidades de segurança

e actualizações

Включите службы обеспечения безопасности

и автоматического обновления אפשר אבטחה ועדכונים Connect to your network Σύνδεση στο δίκτυό σας Estabelecer ligação à rede Подключитесь к сети התחבר לרשת

Βάθρο (προαιρετικά) Suporte pedestal (opcional) Подставка-пьедестал (приобретается дополнительно) מעמד בסיס (אופציונלי)

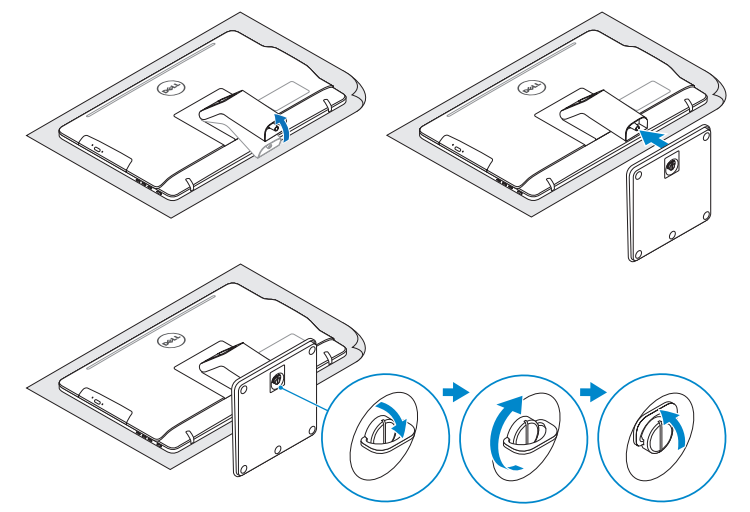

### 2 Set up the keyboard and mouse

- **ΣΗΜΕΙΩΣΗ:** Αν πρόκειται να συνδεθείτε σε ασφαλές ασύρματο δίκτυο, πληκτρολογήστε τον κωδικό πρόσβασης στο ασύρματο δίκτυο όταν παρουσιαστεί η σχετική προτροπή.
- **ANOTA:** Se estiver a efectuar a ligação a uma rede sem fios segura, introduza a palavra-passe para aceder à rede em fios quando for solicitado.
- **ПРИМЕЧАНИЕ.** В случае подключения к защищенной беспроводной сети при появлении подсказки введите пароль для доступа к беспроводной сети. **הערה:** אם אתה מתחבר לרשת אלחוטית מאובטחת, הזן את סיסמת הגישה לרשת האלחוטית כשתתבקש לעשות זאת.

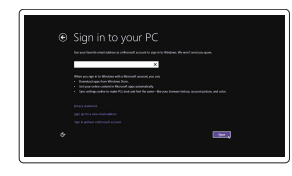

#### Sign in to your Microsoft account or create a local account

Συνδεθείτε στον λογαριασμό σας στη Microsoft ή δημιουργήστε τοπικό λογαριασμό. Iniciar sessão numa conta Microsoft ou criar uma conta local

- $\wedge$  CAUTION: Your computer may have a built-in battery depending on the configuration you ordered. For optimal battery performance and life span, keep the power adapter connected to your computer when it is not in use.
- **ΠΡΟΣΟΧΗ: Ο υπολογιστής σας ενδέχεται να έχει ενσωματωμένη μπαταρία ανάλογα με τη διάρθρωση που παραγγείλατε. Για να επιτευχθεί η βέλτιστη επίδοση και διάρκεια ζωής της μπαταρίας, φροντίστε να αφήνετε τον προσαρμογέα ισχύος συνδεδεμένο στον υπολογιστή σας όταν δεν τον χρησιμοποιείτε.**
- AVISO: O computador pode possui uma bateria integrada dependendo da configuração encomendada. Para um desempenho e vida útil ideais da bateria, mantenha o transformador ligado ao computador quando não está a ser utilizado.
- **ВНИМАНИЕ: Компьютер может быть оснащен встроенным аккумулятором, в зависимости от заказанной конфигурации. Для достижения оптимальной производительности и срока службы аккумулятора, оставляйте адаптер питания подключенным к компьютеру когда он не используется.**

Войти в учетную запись Microsoft или создать локальную учетную запись

היכנס לחשבון Microsoft שלך או צור חשבון מקומי

#### Product support and manuals

Υποστήριξη και εγχειρίδια προϊόντων Suporte de produtos e manuais Техническая поддержка и руководства по продуктам תמיכה ומדריכים למוצר

Dell.com/support Dell.com/support/manuals Dell.com/support/windows8 Dell.com/support/linux

#### Contact Dell

Επικοινωνία με την Dell | Contactar a Dell Обратитесь в компанию Dell פנה אל Dell|

Dell.com/contactdell

#### Regulatory and safety

Ρυθμιστικοί φορείς και ασφάλεια Regulamentos e segurança Соответствие стандартам и технике безопасности תקנות ובטיחות

Dell.com/regulatory\_compliance

#### Regulatory model

Μοντέλο κατά τους ρυθμιστικούς φορείς Modelo regulamentar Модель согласно нормативной документации דגם תקינה

#### W15B

Regulatory type

Τύπος κατά τους ρυθμιστικούς φορείς

Tipo regulamentar

Тип согласно нормативной документации

סוג תקינה

W15B002

#### Computer model

Μοντέλο υπολογιστή | Modelo do computador Модель компьютера דגם מחשב |

Inspiron 20-3052

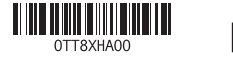

2015-12 Printed in China.

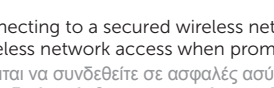

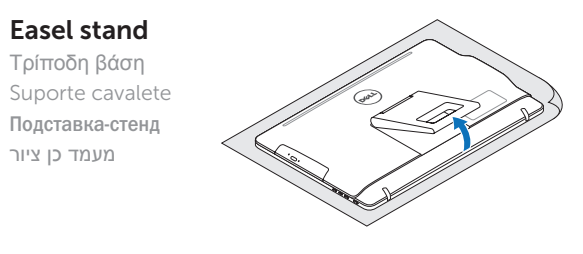

#### Pedestal stand (optional)

**התראה: ייתכן שבמחשב שלך יש סוללה מובנית בהתאם להגדרת התצורה שהזמנת. לקבלת ביצועי סוללה ותוחלת חיים מיטביים, השאר אתמתאם המתח מחובר למחשב שלך כאשר אינו בשימוש.**

### 4 Press the power button

## Quick Start Guide

# Inspiron 20

3000 Series

© 2015 Dell Inc.

**Contract Contract** 

© 2015 Microsoft Corporation. © 2015 Canonical Ltd.

### Features

Δυνατότητες | Funcionalidades | Компоненты | תכונות

- 1. Microphone (non-touch screen)
- 2. Camera-status light
- 3. Camera 4. Microphone (touch screen)
- 5. Media-card reader
- 6. USB 3.0 ports (2)
- 7. Headset port
- 8. Service Tag label 9. Regulatory label
- 1. Μικρόφωνο (οθόνη χωρίς λειτουργία αφής)
- 2. Λυχνία κατάστασης κάμερας
- 3. Κάμερα
- 4. Μικρόφωνο (οθόνη με λειτουργία αφής)
- 5. Μονάδα ανάγνωσης καρτών πολυμέσων
- 6. Θύρες USB 3.0 (2)
- 7. Θύρα κεφαλοσυσκευής
- 8. Ετικέτα εξυπηρέτησης
- 1. Microfone (ecrã não táctil)
- 2. Luz de estado da câmara
- 3. Câmara
- 4. Microfone (ecrã táctil)
- 5. Leitor de cartões de memória
- 6. Portas USB 3.0 (2)
- 7. Porta de auscultadores
- 8. Etiqueta de serviço
- 9. Etiqueta regulamentar

### Tilt

Κλίση | Inclinação | Наклон | הטיה

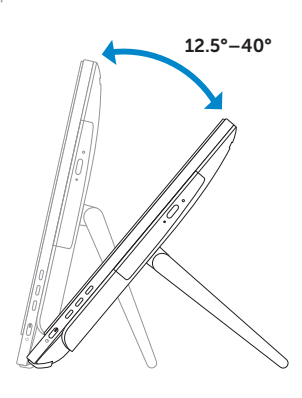

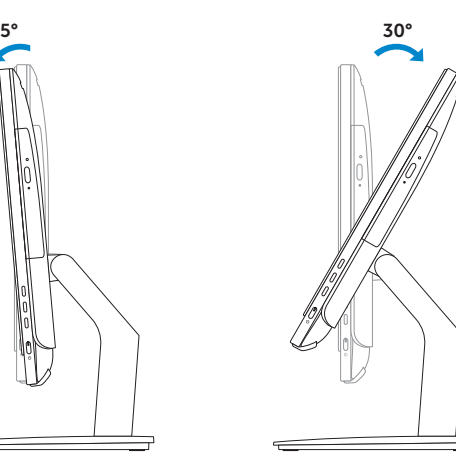

### Locate your Dell apps in Windows

Dell Backup Backup, recover, repair, or restore your computer and Recovery ∆ημιουργία αντιγράφων ασφαλείας, επισκευή ή αποκατάσταση του υπολογιστή σας Faça cópias de segurança, recupere, repare ou restaure o seu computador

Εντοπισμός των εφαρμογών σας της Dell στα Windows Localize as aplicações Dell no Windows Найдите приложения Dell в Windows אתר את אפליקציות Dell שלך ב-Windows

#### SupportAssist Check and update your computer

Έλεγχος και ενημέρωση του υπολογιστή σας Verifique e actualize o seu computador Проверьте и обновите компьютер בדוק ועדכן את המחשב

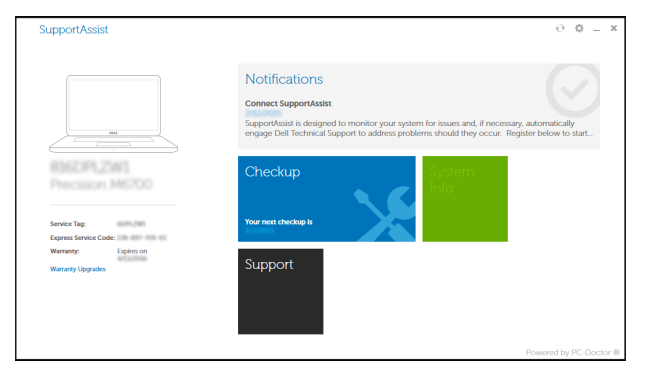

#### Register your computer

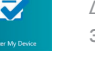

Δήλωση του υπολογιστή σας | Registar o computador רשום את המחשב שלך | компьютер Зарегистрируйте

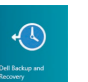

Исправьте ошибки, восстановите компьютер или сделайте его резервную копию

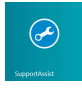

### גיבוי, התאוששות, תיקון או שחזור של המחשב Windows use to how Learn

Εκμάθηση χρήσης των Windows | Aprenda como utilizar o Windows למד איך להשתמש ב-Windows | Windows пользоваться Научитесь

### Help and Tips

Βοήθεια και συμβουλές | Ajuda e sugestões Помощь и подсказки | ועצות עזרה

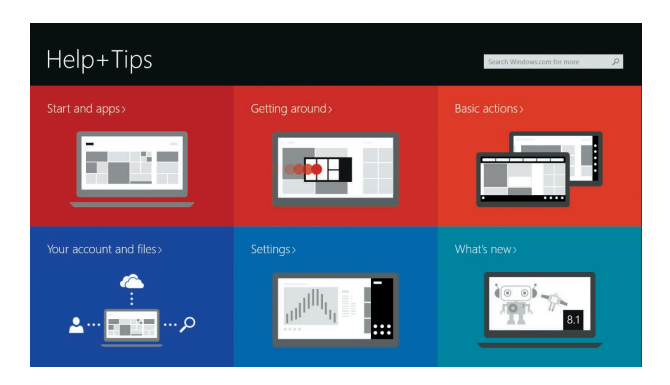

- 10. Power-adapter port 11. Network port 12. USB 2.0 ports (2) 13. Audio-out port 14. Power button 15. Screen-off button 16. Brightness-control buttons (2) 17. Optical drive (optional)
- 9. Ετικέτα ρυθμιστικών φορέων 10. Θύρα προσαρμογέα ισχύος 11. Θύρα δικτύου 12. Θύρες USB 2.0 (2) 13. Θύρα εξόδου ήχου 14. Κουμπί λειτουργίας 15. Κουμπί απενεργοποίησης οθόνης 16. Κουμπιά ρύθμισης φωτεινότητας (2) 17. Μονάδα οπτικού δίσκου (προαιρετικά)
- 10. Porta do adaptador de alimentação
- 11. Porta de rede
- 12. Portas USB 2.0 (2)
- 13. Porta de saída de áudio
- 14. Botão de alimentação
- 15. Botão desligamento de tela
- 16. Botões de controlo do brilho (2)
- 17. Unidade óptica (opcional)
- 1. Микрофон (несенсорный экран) 2. Индикатор состояния камеры
- 3. Kамера
- 4. Микрофон (сенсорный экран)
- 5. Устройство чтения карт памяти
- 6. Порты USB 3.0 (2)
- 7. Порт для наушников
- 8. Метка обслуживания
- 9. Обязательная маркировка
	- 11. יציאת רשת 1212יציאות 2.0 USB)2( 1313יציאת שמע 14. לחצו הפעלה 15. לחצן כיבוי מסך 1616לחצני בקרת בהירות )2( 17. כונן אופטי (אופציונלי)

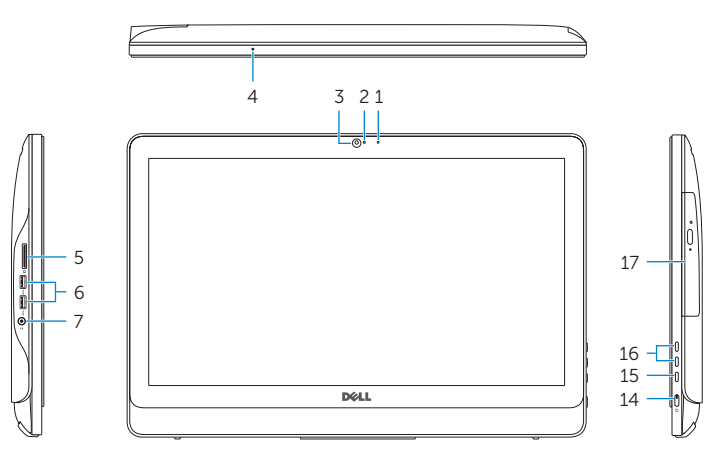

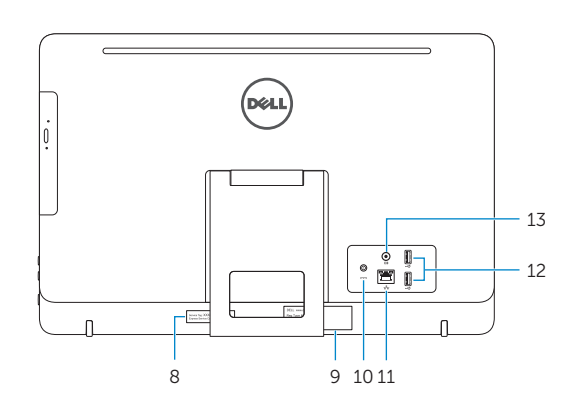

### Easel stand

Τρίποδη βάση Suporte cavalete Подставка-стенд מעמד כן ציור

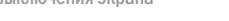

- 
- 

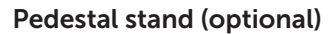

Βάθρο (προαιρετικά) | Suporte pedestal (opcional) Подставка-пьедестал (приобретается дополнительно) | )אופציונלי )בסיס מעמד

#### Ubuntu

#### Follow the instructions on the screen to finish setup.

Ακολουθήστε τις οδηγίες που παρουσιάζονται στην οθόνη για να τελειώσει η ρύθμιση. Siga as instruções apresentadas no ecrã para concluir a configuração. Для завершения установки следуйте инструкциям на экране. פעל לפי ההוראות המופיעות על המסך כדי לסיים את תהליך ההתקנה.

- 10. Порт адаптера питания
- 11. Сетевой порт
- 12. Порты USB 2.0 (2) 13. Аудиовыход
- 
- 14. Кнопка питания
- 15. Кнопка выключения экрана
- 16. Кнопки регулирования яркости (2)
- 17. Оптический дисковод (заказывается дополнительно)
	- - .2 נורית מצב מצלמה
		-
	- 4. מיקרופון (מסך מגע)
	- .5 קורא כרטיסי מדיה
	- .6 יציאות 3.0 USB)2(
	- .7 יציאת אוזנייה
	- .8 תווית תג שירות
	- 1010יציאת מתאם חשמל

#### .1 מיקרופון )מסך ללא-מגע(

- .3 מצלמה
- 
- 
- 
- 
- .9 תווית תקינה
-